# **LATEX2**<sup>ε</sup> **SVMult Document Class Version 5.x Reference Guide for Contributed Books**

© 2018, Springer Nature All rights reserved.

# **Contents**

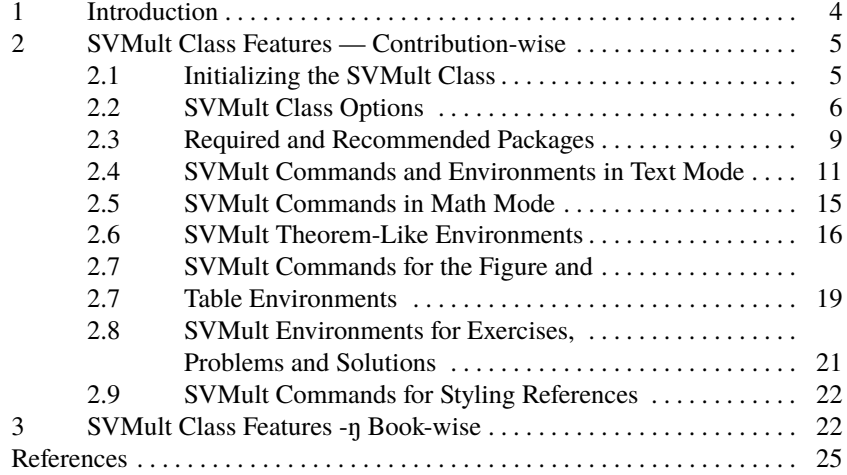

# <span id="page-0-0"></span>**1 Introduction**

This reference guide gives a detailed description of the LATEX2<sub>ε</sub> SVMULT document class Version 5.x and its special features designed to facilitate the preparation of scientific books for Springer Nature. It always comes as part of the SVMULT tool package and should not be used on its own.

The components of the SVMULT tool package are:

• The *Springer Nature* LATEX class SVMult.cls, MakeIndex styles svind.ist, svindd.ist, BibTeX styles spmpsci.bst, spphys.bst, spbasic.bst as well as the *templates* with preset class options, packages and coding examples;

*Tip*: Copy all these files to your working directory, run  $\mathbb{E} \mathbb{E} \mathbb{E} \mathbb{E} \mathbb{E} \mathbb{E} \mathbb{E} \mathbb{E} \mathbb{E} \mathbb{E} \mathbb{E} \mathbb{E} \mathbb{E} \mathbb{E} \mathbb{E} \mathbb{E} \mathbb{E} \mathbb{E} \mathbb{E} \mathbb{E} \mathbb{E} \mathbb{E} \mathbb{E} \mathbb{E} \mathbb{E} \mathbb{E} \mathbb{E$ MakeIndex—as is applicable— and and produce your own example \*.dvi file; rename the template files as you see fit and use them for your own input.

• *Author Instructions* with style and coding instructions.

*Tip*: Follow these instructions to set up your files, to type in your text and to obtain a consistent formal style in line with the Springer Nature layout specifications; use these pages as checklists before you submit your manuscript data.

The *Reference Guide* describing SVMULT features with regards to their functionality.

*Tip*: Use it as a reference if you need to alter or enhance the default settings of the SVMULT document class and/or the templates.

For *editors* only the SVMULT tool package is enhanced by

• the *Editor Instructions* for compiling multiple contributions to a mutual book.

The documentation in the SVMULT tool package is not intended to be a general introduction to  $L^2E_2 \cap TEX$ . For this we refer you to [1–3].

Should we refer in this tool package to standard tools or packages that are not installed on your system, please consult the *Comprehensive TEX Archive Network* (CTAN) at [4–6].

SVMuLT was derived from the  $\angle L_{\mathsf{F}}$ X2<sub>ε</sub> article.cls.

The main differences from the standard article class are the presence of

- multiple class options,
- a number of newly built-in environments for individual text structures like theorems, exercises, lemmas, proofs, etc.,
- enhanced environments for the layout of figures and captions, and

• new declarations, commands and useful enhancements of standard environments to facilitate your math and text input and to ensure their output is in line with the Springer Nature layout standards.

Nevertheless, text, formulae, figures, and tables are typed using the standard  $\mathbb{E} \text{Tr} X2_\varepsilon$ commands. The standard sectioning commands are also used.

Always give a \label where possible and use \ref for cross-referencing. Such cross-references may then be converted to hyperlinks in any electronic version of your book.

<span id="page-2-0"></span>The \cite and \bibitem mechanism for bibliographic references is also obligatory.

# <span id="page-2-1"></span>**2 SVMult Class Features — Contribution-wise**

# **2.1 Initializing the SVMult Class**

To use the document class, enter

\documentclass [\\left*loptions*}] {svmult}

<span id="page-2-2"></span>at the beginning of your input.

# **2.2 SVMult Class Options**

Choose from the following list of class options if you need to alter the default layout settings of the SVMULT document class. Please note that the optional features should only be chosen if instructed so by the editor of your book.

## **Page Style**

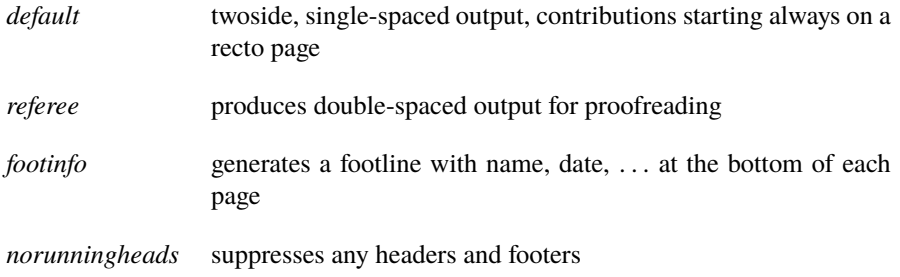

*N.B.* If you want to use both options, you must type referee before footinfo.

#### **Body Font Size**

*default* 10 pt

*11pt, 12pt* are ignored

## **Language for Fixed LATEX Texts**

In the SVMULT class we have changed a few standard LATEX texts (e.g. Figure to Fig. in figure captions) and assigned names to newly defined theorem-like environments so that they conform with Springer Nature style requirements.

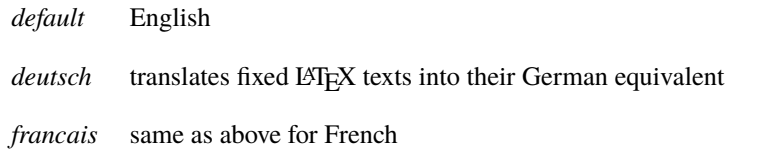

## **Text Style**

- *default* plain text
- *graybox* automatically activates the packages color and framed and places a box with 15 percent gray shade in the background of the text when you use the SVMult environment \begin{svgraybox}...\end{svgraybox}, see Sects. [2.3,](#page-5-0) [2.4.](#page-7-0)

# **Equations Style**

*default* centered layout, vectors boldface (*math style*) *vecphys* produces boldface italic vectors (*physics style*) when \vec-command is used *vecarrow* depicts vectors with an arrow above when \vec-command is used

# **Numbering and Layout of Headings**

*default* all section headings down to subsubsection level are numbered, second and subsequent lines in a multiline numbered heading are indented; Paragraph and Subparagraph headings are displayed but not numbered; figures, tables and equations are numbered chapterwise, individual

theorem-like environments are counted consecutively throughout the book.

*nosecnum* suppresses any section numbering; figures, tables and equations are counted chapterwise displaying the chapter counter, if applicable.

#### **Numbering and Counting of Built-in Theorem-Like Environments**

- *default* each built-in theorem-like environment gets its own counter without any chapter or section prefix and is reset for each unnumbered contribution.
- *envcountchap* Each built-in environment gets its own counter and is numbered *chapterwise*. *To be selected as default setting for a volume with numbered contributions*.
- *envcountsect* each built-in environment gets its own counter and is numbered *sectionwise*
- *envcountsame* all built-in environments follow a *single counter* without any chapter or section prefix, and are counted consecutively throughout the book
- *envcountresetchap* each built-in environment gets its own counter without any chapter or section prefix but with the counter *reset for each chapter*
- *envcountresetsect* each built-in environment gets its own counter without any chapter or section prefix but with the counter *reset for each section*

*N.B.1* When the option *envcountsame* is combined with the options *envcountresetchap* or *envcountresetsect* all predefined environments get the same counter; but the counter is reset for each chapter or section.

*N.B.2* When the option *envcountsame* is combined with the options *envcountchap* or *envcountsect* all predefined environments get a common counter with a chapter or section prefix; but the counter is reset for each chapter or section.

*N.B.3* We have designed a new easy-to-use mechanism to define your own environments, see Sect. [2.6.](#page-12-0)

*N.B.4* Be careful not to use layout options that contradict the parameter of the selected environment option and vice versa. **Warning !**

Use the Springer Nature class option

*nospthms only* if you want to suppress all defined theorem-like environments and use the theorem environments of original LATEX package or other theorem packages instead. (Please check this with your editor.)

## **References**

- *default* the list of references is set as an unnumbered section at the end of your contribution, with automatically correct running heads and an entry in the table of contents. The list itself is set in small print and numbered with ordinal numbers.
- *chaprefs* sets the reference list as an unnumbered chapter e.g. at the end of the book
- *natbib* sorts reference entries in the author-year system (make sure that you have the natbib package by Patrick W. Daly installed. Otherwise it can be found at the *Comprehensive TEX Archive Network* (CTAN...texarchive/macros/latex/contrib/supported/natbib/), see [4-ŋ6]
- *oribibl* use the Springer Nature class option *only* if you want to set reference numbers in square brackets without automatic TOC entry etc., as is the case in the original LATEX bibliography environment. But please note that most page layout features are nevertheless adjusted to Springer Nature requirements. (Please check usage of this option with your editor.)

#### <span id="page-5-0"></span>**2.3 Required and Recommended Packages**

SVMULT document class has been tested with a number of Standard LATEX tools. Below we list and comment on a selection of recommended packages for preparing fully formatted book manuscripts for Springer Nature. If not installed on your system, the source of all standard LATEX tools and packages is the *Comprehensive TEX Archive Network* (CTAN) at [4-ŋ6].

#### **Font Selection**

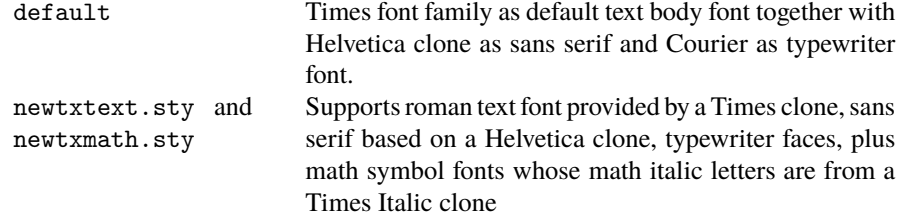

If the packages 'newtxtext.sty and newtxmath.sty' are not already installed with your LATEX they can be found at https://ctan.org/tex.archive/ fonts/newtx at the *Comprehensive TEX Archive Network* (CTAN), see [4-ŋ6].

If Times Roman is not available on your system you may revert to CM fonts. However, the SVMULT layout requires font sizes which are not part of the default set of the computer modern fonts.

type1cm.sty The type1cm package enhances this default by enabling scalable versions of the (Type 1) CM fonts. If not already installed with your LATEX it can be found at ../texarchive/macros/latex/contrib/type1cm/ at the *Comprehensive TEX Archive Network* (CTAN), see [4-ŋ6].

# **Body Text**

When you select the SVMULT class option [graybox] the packages framed and color are required, see Sect. [2.2](#page-2-2)

- framed.sty makes it possible that framed or shaded regions can break across pages.
- color.sty is part of the graphics bundle and makes it possible to selct the color and define the percentage for the background of the box.

#### **Equations**

A useful package for subnumbering each line of an equation array can be found at ../tex-archive/macros/latex/contrib/supported/subeqnarray/ at the *Comprehensive TEX Archive Network*(CTAN), see [4-ŋ6].

subeqnarray.sty defines the subeqnarray and subeqnarray\* environments, which behave like the equivalent eqnarray and eqnarray\* environments, except that the individual lines are numbered as 1a, 1b, 1c, etc.

# **Footnotes**

footmisc.sty used with style option [bottom] places all footnotes at the bottom of the page

# **Figures**

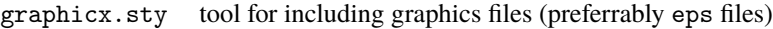

## **References**

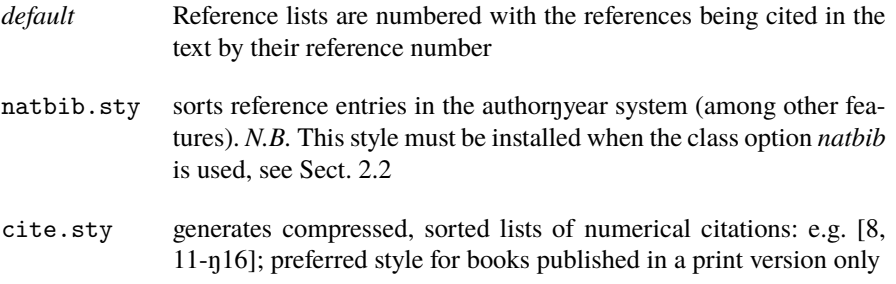

#### **Index**

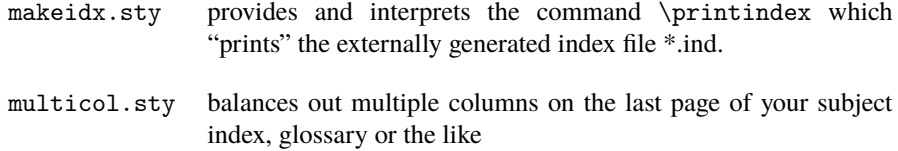

*N.B.* Use the *MakeIndex* program together with one of the folllowing styles

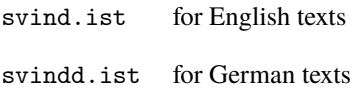

to generate a subject index automatically in accordance with Springer Nature layout requirements. For a detailed documentation of the program and its usage we refer you to [1].

# <span id="page-7-0"></span>**2.4 SVMult Commands and Environments in Text Mode**

Use the command

# \title\*{}

to typeset an unnumbered heading of your contribution.

# $\setminus$ title{}

to typeset a numbered heading of your contribution.

Use the new command

## \subtitle[-*subtitle*]

to typeset a possible subtitle to your contribution title. Beware that this subtitle is not tranferred automatically to the table of contents.

Alternatively use the \title-command to typeset your subtitle together with the contribution title and separate the two titles by a period or an en-dash . **Alternative !**

Use the command

# \toctitle{}

if you want to alter the line break of your heading for the table of content.

Use the command

#### \titlerunning{}

if you need to abbreviate your heading to fit into the running head.

Use the command

#### \author{}

for your name(s). If there is more than one author, the names should be separated by \and.

The author names will appear beneath the contribution's title.

Use the command

## \tocauthor{}

to change manually the list of authors to appear in the table of contents.

Use the command

## \authorrunning{}

if there are more than two authors; abbreviate the list of authors to the main author's name and add "et al." for the running head.

Use the command

\institute [*{author name*}\at*{affiliation details separated by commas*}\email*{email address}*]

when the authors' names and affiliations shall appear at the bottom of the contribution's first page.

Please list multiple authors and/or affiliations by using the command \and, cf. the example below:

```
\institute{J.B. Doe
\at Doe Institute, 281 Prime Street, Daisy Town, NA 02467, USA\\
Tel.: +127-47-678901, Fax: +127-47-678907
\and
J.B. Doe
\and
S.Q. Public
\at Public-Enterprises
\and
J.A. Smith
\at Smith University,\email{smith@smith.edu}}
```
Use the command

#### \maketitle

to compile the header of your contribution.

To create and format a short table of contents enter prior to the command \dominitoc, *see below*

## $\setminus$ setcounter{minitocdepth}{ $\langle n \rangle$ }

with *n* depicting the highest sectioning level of your short table of content (default is 0) and then enter

#### \dominitoc

Use the new command

## \motto[-*textwidth*]{-*text*}

to include *special text*, e.g. mottos, slogans, between the chapter heading and the actual content of the chapter.

The default font size is "small", the default font shape is "italic".

In the optional argument  $[\langle \text{textth} \rangle]$  alternative widths may be indicated.

The argument  $\{\langle text \rangle\}$  contains the text of your inclusion. It may not contain any empty lines. To introduce vertical spaces use  $\{\left\{\text{height}\right\}$ .

The command must be placed *before* the \title command. Use the new commands

\abstract{(*text*)} \abstract\*{\*text*}}

to typeset an abstract at the beginning of a contribution.

The text of \abstract\* will be used for compiling html abstracts for the online publication of the individual chapters www.SpringerLink.com.

Please do not use the standard LAT<sub>EX</sub> environment **Warning !!!** 

\begin{abstract}...\end{abstract} – it will be ignored when used with the SVMULT document class!

Use the command

## \keywords{-*keyword list*}

within the abstract environment to specify your keywords and/or subject classification.

Use the new commands

\runinhead[ $\langle$ *title*}] \subruninhead[ $\langle$ *title*}]

when you want to use unnumbered run-in headings to structure your text.

Use the new environment command

\begin{svgraybox} -*text* \end{svgraybox}

to typeset complete paragraphs within a box showing a 15 percent gray shade.

*N.B.* Make sure to select the SVMULT class option [graybox] in order to have all the required style packages available, see Sects. [2.2,](#page-2-2) [2.3.](#page-5-0) **Warning !** Use the new environment command

\begin{petit} -*text* \end{petit}

to typeset complete paragraphs in small print.

Use the enhanced environment command

\begin{description}[-*largelabel*] \item[\*label1*] \/text1} \item[-*label2*] -*text2* \end{description}

for your individual itemized lists.

The new optional parameter [(largelabel)] lets you specify the largest item label to appear within the list. The texts of all items are indented by the width of -*largelabel* and the item labels are typeset flush left within this space. Note, the optional parameter will work only two levels deep.

Use the commands

\setitemindent{\\\\argelabel\}} \setitemitemindent{-*largelabel*}

> if you need to customize the indention of your "itemized" or "enumerated" environments.

# <span id="page-11-0"></span>**2.5 SVMult Commands in Math Mode**

Use the new or enhanced symbol commands provided by the SVMULT document class:

\D upright d for differential d \I upright i for imaginary unit \E upright e for exponential function \tens depicts tensors as sans serif upright \vec depicts vectors as boldface characters instead of the arrow accent *N.B.* By default the SVMULT document class depicts Greek letters as italics because they are mostly used to symbolize variables. However, when used as operators, abbreviations, physical units, etc. they should be set upright.

All *upright* upper-case Greek letters have been defined in the SVMULT document class and are taken from the T<sub>E</sub>X alphabet.

Use the command prefix

\var...

with the upper-case name of the Greek letter to set it upright, e.g. \varDelta.

Many *upright* lower-case Greek letters have been defined in the SVMULT document class and are taken from the PostScript Symbol font.

Use the command prefix

 $\mathcal{u}$ ...

with the lower-case name of the Greek letter to set it upright, e.g. \umu.

If you need to define further commands use the syntax below as an example:

```
\newcommand{\ualpha}{\allmodesymb{\greeksym}{a}}
```
## <span id="page-12-0"></span>**2.6 SVMult Theorem-Like Environments**

For individual text structures such as theorems, definitions, and examples, the SV-Mult document class provides a number of *pre-defined* environments which conform with the specific Springer Nature layout requirements.

Use the environment command

\begin{\*name of environment*}}[\\timedimal material}] -*text for that environment* \end{-*name of environment*}

for the newly defined *environments*. *Unnumbered environments* will be produced by

claim and proof.

*Numbered environments* will be produced by

case, conjecture, corollary, definition, example, exercise, lemma, note, problem, property, proposition, question, remark, solution, and theorem.

The optional argument [*(optional material)*] lets you specify additional text which will follow the environment caption and counter.

Use the new symbol command

\qed

to produce an empty square at the end of your proof.

In addition, use the new declaration

#### \smartqed

to move the position of the predefined qed symbol to be flush right (in text mode). If you want to use this feature throughout your book the declaration must be set in the *preamble*, otherwise it should be used individually in the relevant environment, i.e. proof.

# **Example**

```
\begin{proof}
\smartqed
Text
\qed
\end{proof}
```
Furthermore the functions of the standard \newtheorem command have been *enhanced* to allow a more flexible font selection. All standard functions though remain intact (e.g. adding an optional argument specifying additional text after the environment counter).

Use the mechanism

\spdefaulttheorem{\\env name}}{\\\caption\}{\\cap font\}{\body font\}}

to define an environment compliant with the selected class options (see Sect[.2.2\)](#page-2-2) and designed as the predefined theorem-like environments.

The argument  $\{\langle env \ name \rangle\}$  specifies the environment name;  $\{\langle caption \rangle\}$  specifies the environment's heading;  $\{\langle cap font \rangle\}$  and  $\{\langle body font \rangle\}$  specify the font shape of the caption and the text body.

*N.B.* If you want to use optional arguments in your definition of a theorem-like environment as done in the standard \newtheorem command, see below.

Use the mechanism

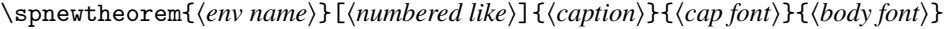

to define an environment that shares its counter with another predefined environment [ $\langle$ *numbered like*}].

The optional argument [ $\langle$ *numbered like*}] specifies the environment with which to share the counter.

*N.B.* If you select the class option "envcountsame" the only valid "numbered like" argument is [theorem].

Use the defined mechanism

\spnewtheorem{-*env name*}{-*caption*}[--*within*]{-*cap font*}{-*body font*}

to define an environment whose counter is prefixed by either the chapter or section number (use [chapter] or [section] for [ $\langle within \rangle$ ]).

Use the defined mechanism

\spnewtheorem\*{\\env name}}{\\caption\}}{\cap font\}}{\body font\}}

to define an *unnumbered* environment such as the pre-defined unnumbered environments *claim* and *proof*.

Use the newly defined declaration

\nocaption

...

in the argument  $\{\langle caption \rangle\}$  if you want to skip the environment caption and use an environment counter only.

Use the defined environment

\begin{theopargself}

\end{theopargself}

as a wrapper to any theorem-like environment defined with the mechanism. It suppresses the brackets of the optional argument specifying additional text after the environment counter.

# <span id="page-15-0"></span>**2.7 SVMult Commands for the Figure and Table Environments**

Use the new declaration

 $\setminus$ sidecaption $[\langle pos \rangle]$ 

to move the figure caption from beneath the figure (*default*) to the lower left-hand side of the figure.

The optional parameter [t] moves the figure caption to the upper left-hand side of the figure

*N.B.1* (1) Make sure the declaration  $\simeq$  belows the  $\begin{array}{c}\n\searrow$ command, and (2) remember to use the standard \caption{} command for your caption text.

*N.B.2* This declaration works only if the figure width is less than 7.8 cm. The caption text will be set raggedright if the width of the caption is less than 3.4 cm.

Use the new declaration

\samenumber

within the figure and table environment - directly after the \begin{\*environment*}} command – to give the caption concerned the same counter as its predecessor (useful for long tables or figures spanning more than one page, see also the declaration \subfigures below.

To arrange multiple figures in a single environment use the newly defined commands

\leftfigure[-*pos*] and \rightfigure[-*pos*]

*within* a {minipage}{\textwidth} environment. To allow enough space between two horizontally arranged figures use \hspace{\fill} to separate the corresponding \includegraphics{} commands . The required space between vertically arranged figures can be controlled with \\[12pt], for example.

The default position of the figures within their predefined space is flush left. The optional parameter [c] centers the figure, whereas [r] positions it flush right -ŋ use the optional parameter *only* if you need to specify a position other than flush left.

Use the newly defined commands

## \leftcaption{} and \rightcaption{}

*outside* the minipage environment to put two figure captions next to each other.

Use the newly defined command

# \twocaptionwidth{ $\{width\}$ }{ $\{width\}$ }

to overrule the default horizontal space of 5.4 cm provided for each of the abovedescribed caption commands. The first argument corresponds to \leftcaption and the latter to \rightcaption.

Use the new declaration

#### \subfigures

*within* the figure environment – directly after the \begin{figure} command – to subnumber multiple captions alphabetically within a single figure-environment.

*N.B.*: When used in combination with \samenumber the main counter remains the same and the alphabetical subnumbering is continued. It works properly only when you stick to the sequence \samenumber\subfigures.

If you do not include your figures as electronic files use the defined command

## \mpicplace{ $\langle width \rangle$ }{ $\langle height \rangle$ }

to leave the desired amount of space for each figure. This command draws a vertical line of the height you specified.

Use the new command

#### \svhline

for setting in tables the horizontal line that separates the table header from the table content.

## <span id="page-16-0"></span>**2.8 SVMult Environments for Exercises, Problems and Solutions**

Use the environment command

\begin{prob} \label{-*problem:key*} -*problem text* \end{prob}

to typeset and number each problem individually.

To facilitate the correct numbering of the solutions we have also defined a *solu*tion environment, which takes the problem's key, i.e.  $\langle problem:key\rangle$  (see above) as argument.

Use the environment syntax

```
\begin{sol}{-
problem:key}
-
solution text
\end{sol}
```
<span id="page-17-0"></span>to get the correct (i.e. problem =) solution number automatically.

# **2.9 SVMult Commands for Styling References**

The command

 $\boldsymbol{\delta}$  \biblstarthook $\{\langle text \rangle\}$ 

allows the inclusion of explanatory *text* between the bibliography heading and the actual list of references. The command must be placed before the thebibliography environment.

# <span id="page-17-1"></span>**3 SVMult Class Features -ŋ Book-wise**

In addition to the *Editor Instructions* and the details described in the previous sections of this *Reference Guide* you find below a list of further SVMULT class options, declarations and commands which you may find especially useful when compiling all contributions to a single book.

Use the environment syntax

```
\begin{dedication}
-
text
\end{dedication}
```
to typeset a dedication or quotation at the very beginning of the in book.

Use the new commands

\foreword \preface \contributors

> to typeset a *Foreword, Preface, or List of Contributors* with automatically generated runnings heads.

Use the environment syntax

```
\begin{thecontriblist}
-
author name
\at -
affiliation details separated by commas
\email{-
email address}
\and
-
author name
\at -
XYZ Institute, Technical University, Albert-Schweitzer-Str. 34, 1000 Berlin, Germany
\email{-
meier@tu.edu}
\end{thecontriblist}
```
to list and style the names and affiliation details of the contributors.

Use the commands

\extrachap{\\\\neading\\} \Extrachap{\\\heading\\}

> to typeset—in the front or back matter of the book—an extra unnumbered chapter with your preferred heading and automatically generated runnings heads. \Extrachap furthermore generates an automated TOC entry.

Use the new command

## \partbacktext[ $\langle text \rangle$ ]

to typeset a text on the back side of a part title page.

N.B. The command must be placed *before* the part-command.

Use the new command

\motto{(text)}

to include *special text*, e.g. mottos, slogans, between the chapter heading and the actual content of the chapter.

The argument  $\{\langle text \rangle\}$  contains the text of your inclusion. It may not contain any empty lines. To introduce vertical spaces use \\[height].

If needed, the you may indicate an alternative widths in the optional argument.

N.B. The command must be placed *before* the relevant heading-command.

Use the commands

\abstract{(*text*)} \abstract\*{\\\text\)}

to typeset an abstract at the beginning of a contribution.

The text of \abstract\* will be used for compiling html abstracts for the online publication of the individual chapters www.SpringerLink.com.

**Warning !!!** Please do not use the standard LAT<sub>EX</sub> environment

\begin{abstract}...\end{abstract} – it will be ignored when used with the SVMULT document class!

Use the commands

```
\begin{trailer}{(Trailer Head)}
...
\end{trailer}
```
If you want to emphasize complete paragraphs of texts in an Trailer Head.

Use the commands

```
\begin{question}{(Questions)}
...
\end{question}
```
If you want to emphasize complete paragraphs of texts in an Questions.

Use the commands

```
\begin{important}{(Important)}
...
\end{important}
```
If you want to emphasize complete paragraphs of texts in an Important.

Use the commands

```
\begin{warning}{-
Attention}
...
\end{warning}
```
If you want to emphasize complete paragraphs of texts in an Attention.

Use the commands

```
\begin{programcode}{(Program Code)}
...
\end{programcode}
```
If you want to emphasize complete paragraphs of texts in an Program Code.

Use the commands

```
\begin{equation*} {\cal T} = \frac{1}{2}...
\end{tips}
```
If you want to emphasize complete paragraphs of texts in an Tips.

Use the commands

```
\begin{overview}{(Overview)}
...
\end{overview}
```
If you want to emphasize complete paragraphs of texts in an Overview.

Use the commands

\begin{backgroundinformation}{-*Background Information*}

```
\end{backgroundinformation}
```
If you want to emphasize complete paragraphs of texts in an Background Information.

Use the commands

```
\begin{legaltext}{(Legal Text)}
...
\end{legaltext}
```
If you want to emphasize complete paragraphs of texts in an Legal Text.

Use the declaration

## \appendix

...

after the \backmatter command to add an appendix at the end of the book. Use the \chapter command to typeset the heading.

The declaration

#### \threecolindex

allows the next index following the \threecolindex declaration to be set in three columns.

The Springer Nature declaration

## $\infty$ indexstarthook $\{\langle text \rangle\}$

allows the inclusion of explanatory *text* between the index heading and the actual list of references.

N.B. The command must be placed *before* the theindex environment.

Use the command

\setcounter{tocdepth}{number}

to alter the numerical depth of your table of contents.

Use the macro

## \calctocindent

to recalculate the horizontal spacing for large section numbers in the table of contents set with the following variables:

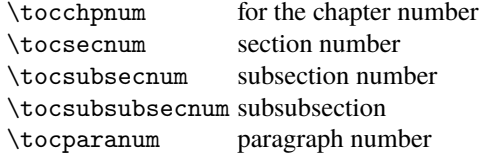

Set the sizes of the variables concerned at the maximum numbering appearing in the current document.

In the preamble set e.g:

\settowidth{\tocchpnum}{36.\enspace} \settowidth{\tocsecnum}{36.10\enspace} \settowidth{\tocsubsecnum}{99.88.77} \calctocindent

# <span id="page-22-0"></span>**References**

- 1. L. Lamport: *LATEX: A Document Preparation System* 2nd ed. (Addison-Wesley, Reading, Ma 1994)
- 2. M. Goossens, F. Mittelbach, A. Samarin: *The ETEX Companion* (Addison-Wesley, Reading, Ma 1994)
- 3. D. E. Knuth: *The TEXbook* (Addison-Wesley, Reading, Ma 1986) revised to cover TEX3 (1991)
- 4. TEX Users Group (TUG), <http://www.tug.org>
- 5. Deutschsprachige Anwendervereinigung TEX e.V. (DANTE), Heidelberg, Germany, <http://www.dante.de>
- 6. UK TEX Users' Group (UK-TuG), <http://uk.tug.org>